## reading  $\bigcirc$  plus

## **Reading Plus – A Guide**

Our school is using the Reading Plus program to help your child become a better reader. Reading Plus helps children develop the skills they need to be proficient readers and lifelong learners. Through regular Reading Plus practice, reading will become easier, comprehension will increase, and your child will make meaningful connections between what they are reading and what they are learning.

To learn more about Reading Plus, visit [https://www.readingplus.com/.](https://www.readingplus.com/)

Your child can complete Reading Plus assignments outside of school on a computer or tablet that has internet access. The program will keep track of assignments completed each week as well as your child's progress toward the overall lesson goals.

Assignments are set weekly and you can encourage your child to complete additional lessons in Reading Plus if they complete the weekly assignment.

Please contact your child's English teacher or Ms Greenslade by email if you need help or have any questions.

## **How to Log In:**

- **Step 1** Go to https://login.readingplus.com/
- **Step 2** Press the Student Login button
- **Step 3** Enter Site Code: **rpparkc**

**Step 4** - Type Username and Password: your child has been given these - they can be resent by their English teacher if required

## **How to Check Your Child's Work:**

Log in to your child's Reading Plus account (as described above) to access your child's Dashboard.

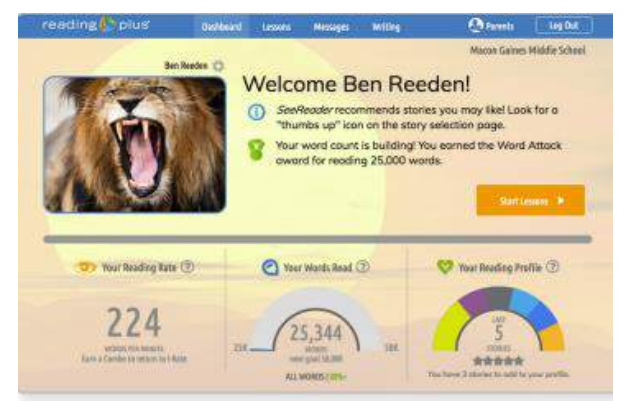

Learn more about each section of the student dashboard by either clicking on the Parents link at the top of the screen or by clicking on the Help Icons  $\Omega$  found throughout the Dashboard.